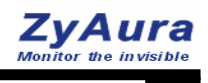

# **User Manual**

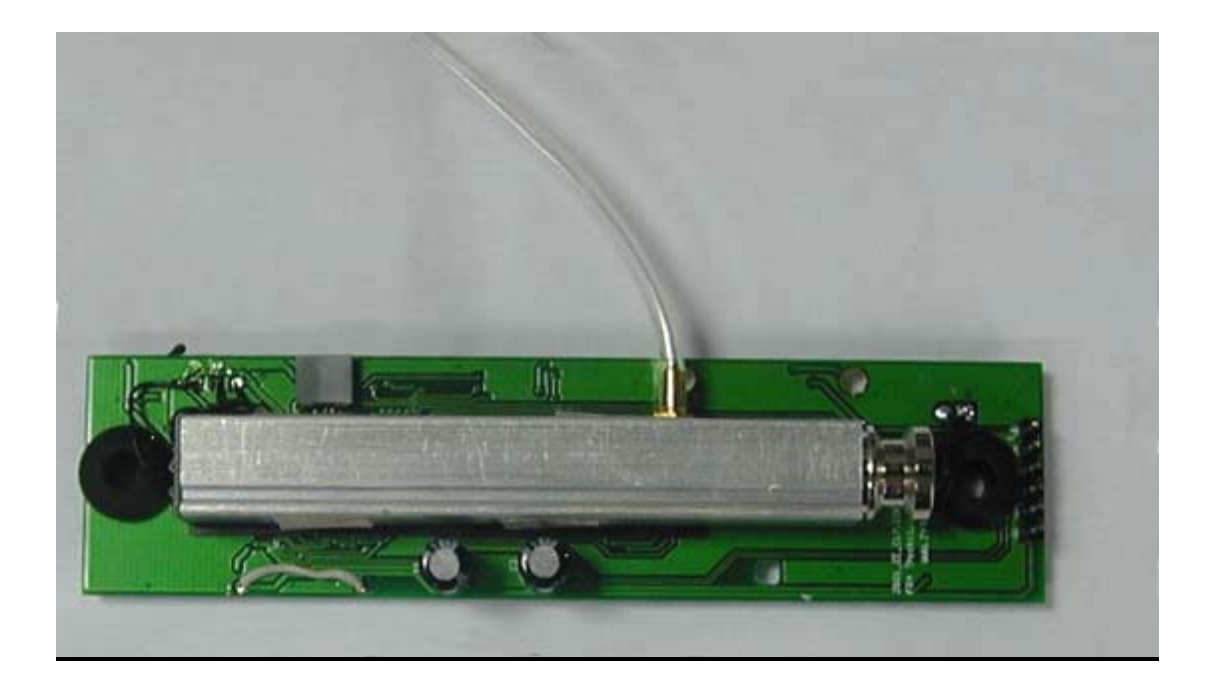

REV. 04/30/2008

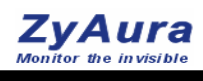

# **Contents**

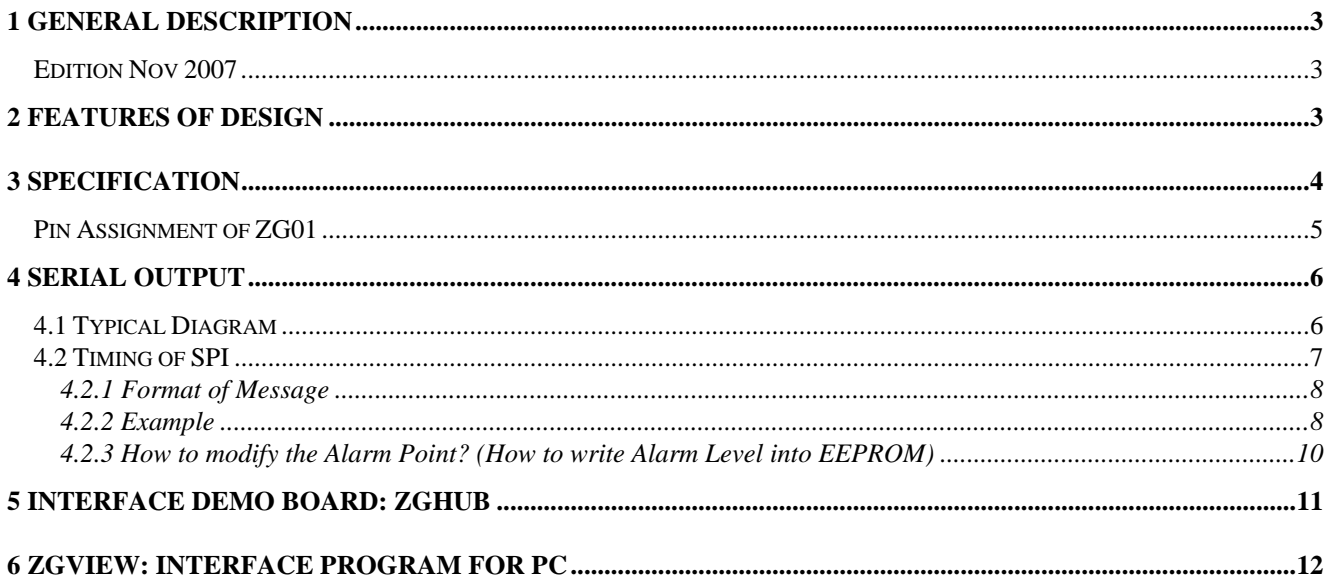

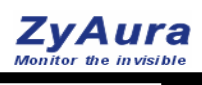

### **1 General Description**

**This document describes the user guide of ZG0 Series (ZG01).** 

#### **Edition 4/30/2008**

#### **Copyright:**

All right reserved. Reproduction in any manner, in whole or in part is straightly prohibited without written permission of ZyAura.com. This information contained in this document is subject to change without notice.

#### **Limited Warranty:**

This data sheet contains information specific to products manufactured at the time of its publication, Contents herein do not constitute a warranty.

#### **Trademark Acknowledgements:**

All trademarks are the property of their respective owners.

## **2 Features of Design**

ZyAura, a world class leader and supplier of IR sensor technology and temperature measurement devices, is pleased to introduce a new CO2 monitor for use in scientific, commercial, and consumer applications. The ZG01 is a new and low-cost carbon dioxide monitor implementing IR-SoC technology,it can accurately detect carbon dioxide levels between 0 to 3000 ppm. This gas monitor is suitably fit for applications in Indoor Air Quality (IAQ), HVAC, safety, other industries.

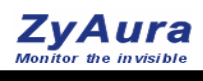

# **3 Specification**

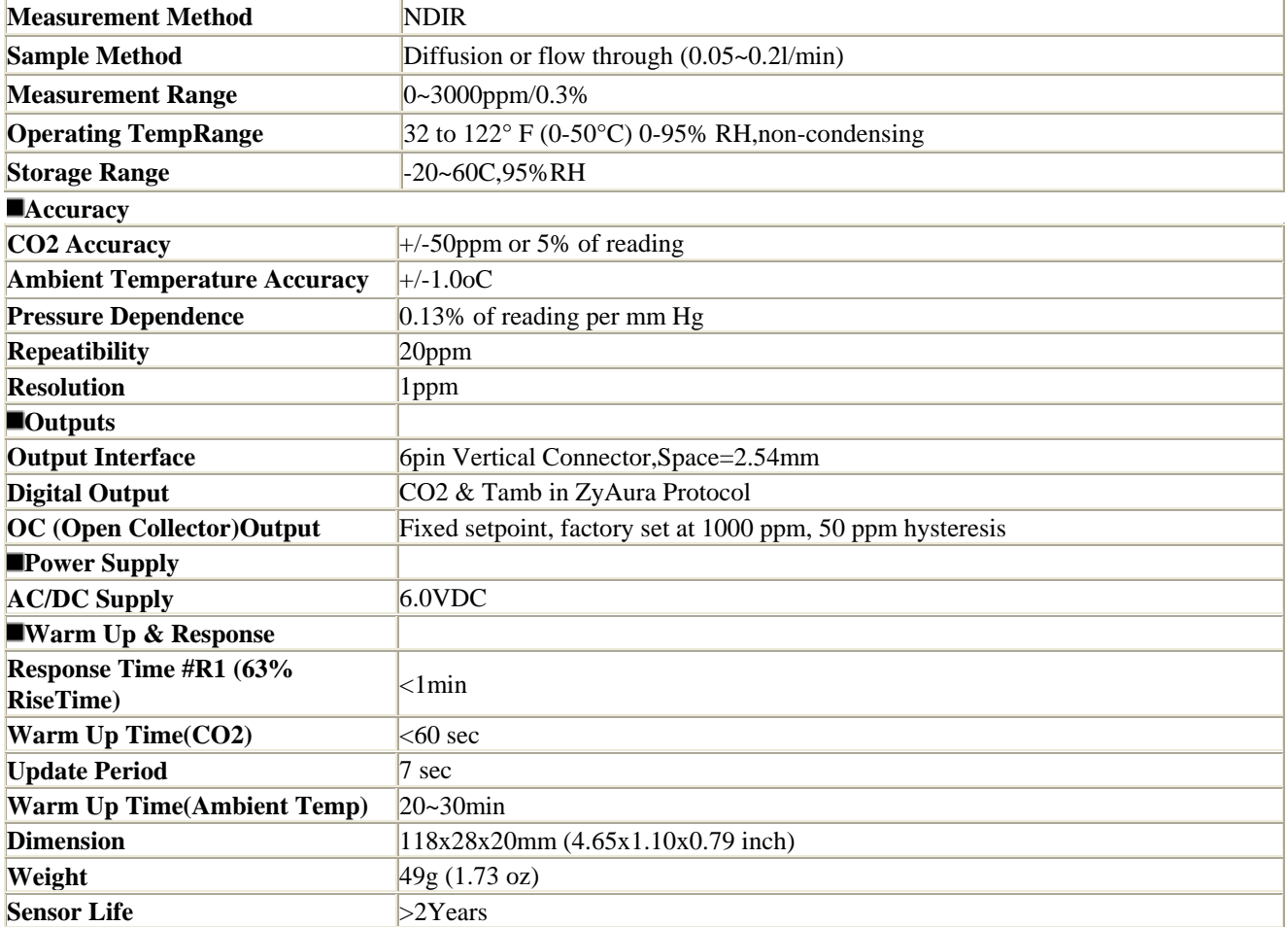

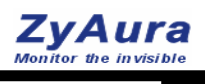

### **Pin Assignment of ZG01**

Warning: The Dimension in this drawing is for reference only. For actual dimension, please download from

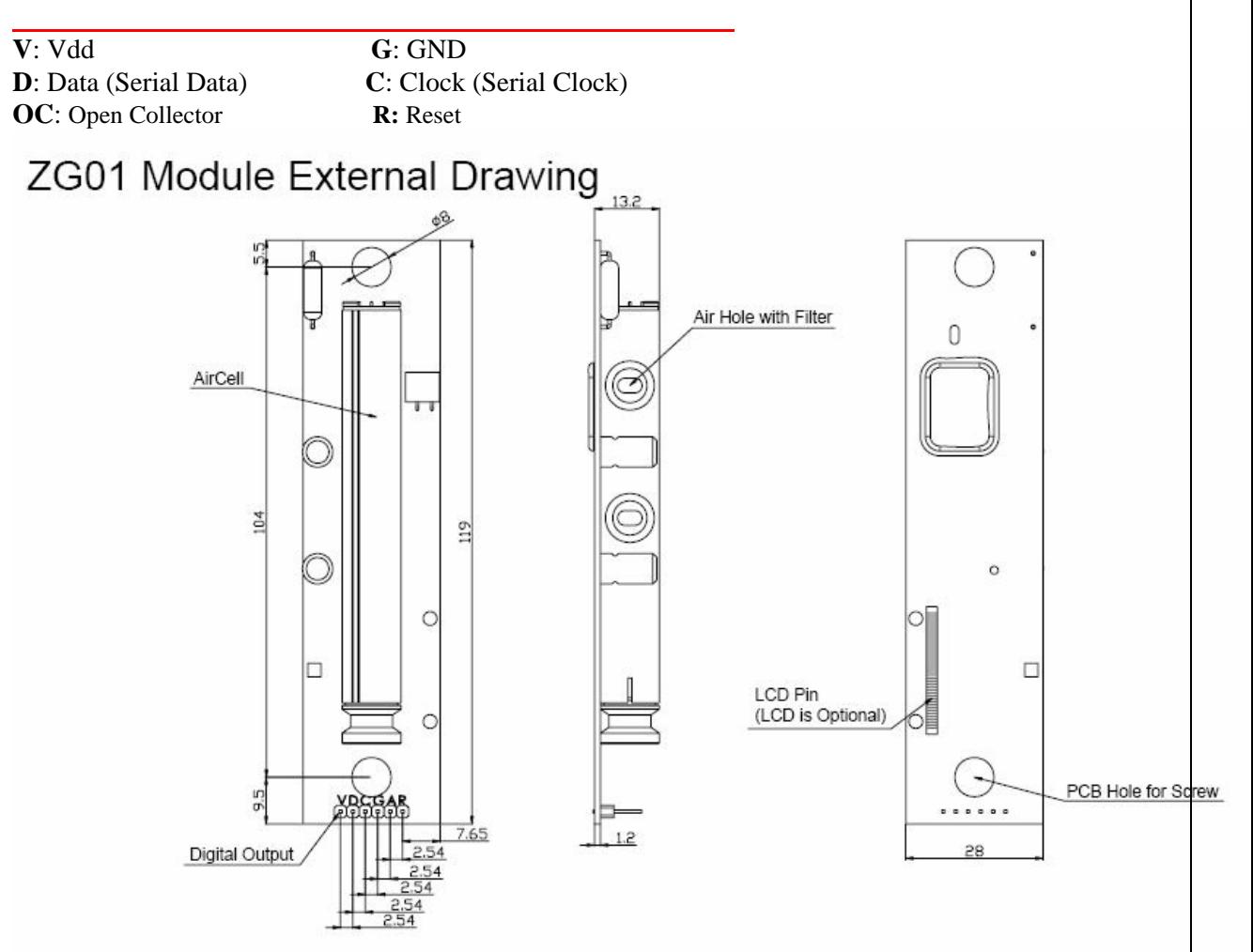

Note: ZG01 has the same pin assignment.

#### **Fig 5. the Module External Drawing**

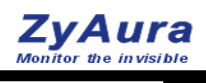

# **4 Serial Output**

### **4.1 Typical Diagram**

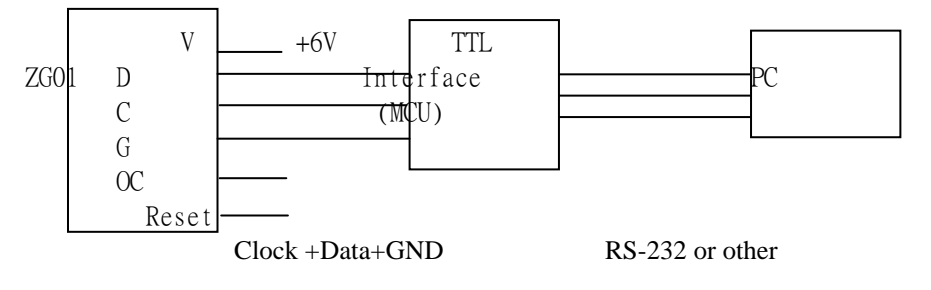

**Fig 6. Typical Diagram** 

ZG01 to TTL Interface (MCU) V:Vcc D:Data C:Clock (2KHz) G:GND OC:Open Collector Reset: Restart the device Note: Data Pin is High when there is no data out, Time Out > 2ms

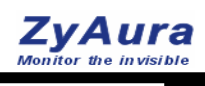

## **4.2 Timing of SPI**

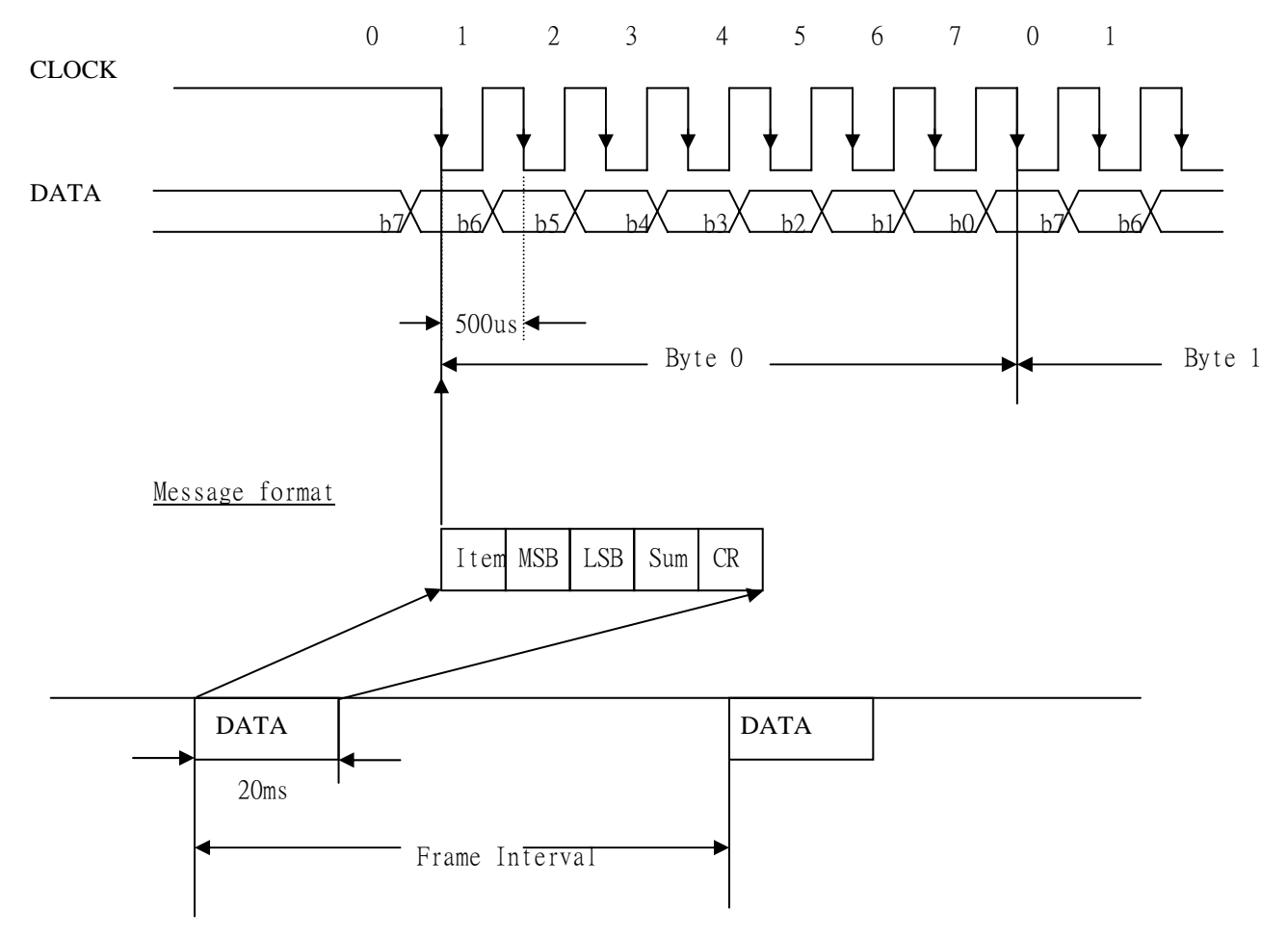

**Fig 7. Timing of SPI** 

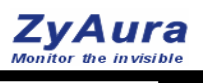

#### **4.2.1 Format of Message**

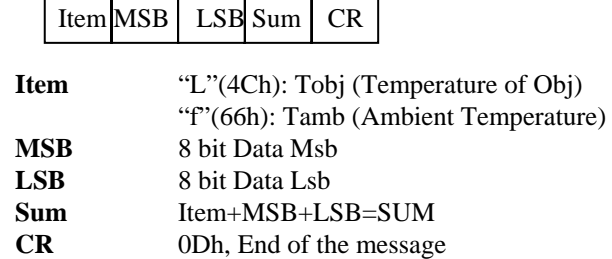

#### **4.2.2 Example**

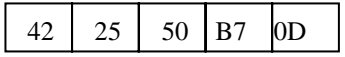

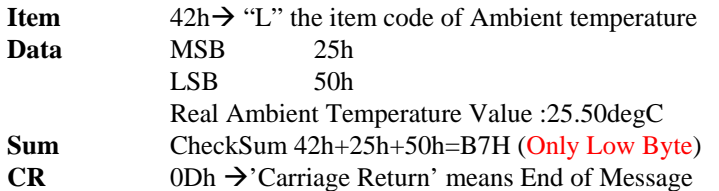

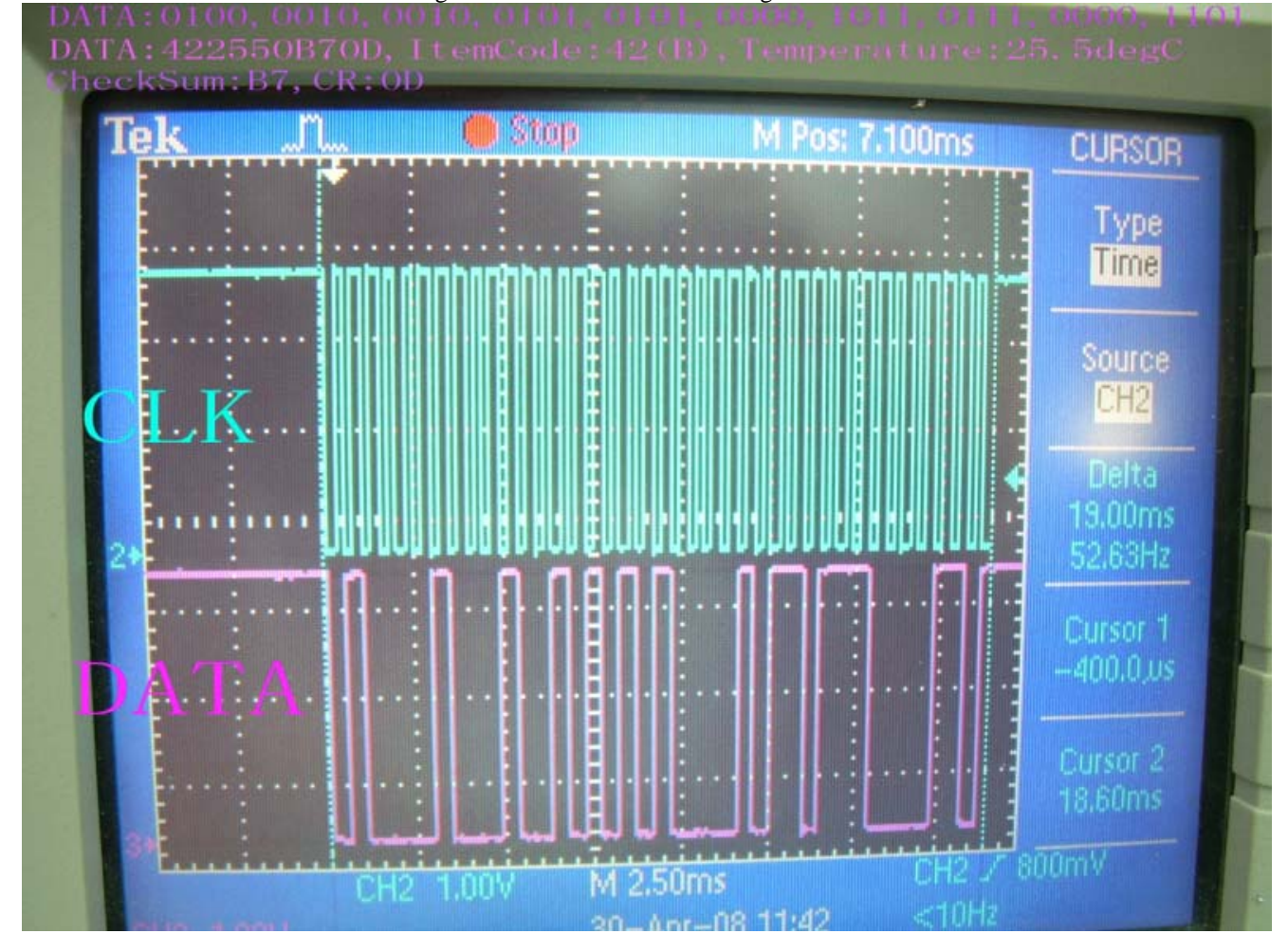

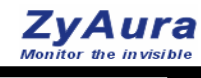

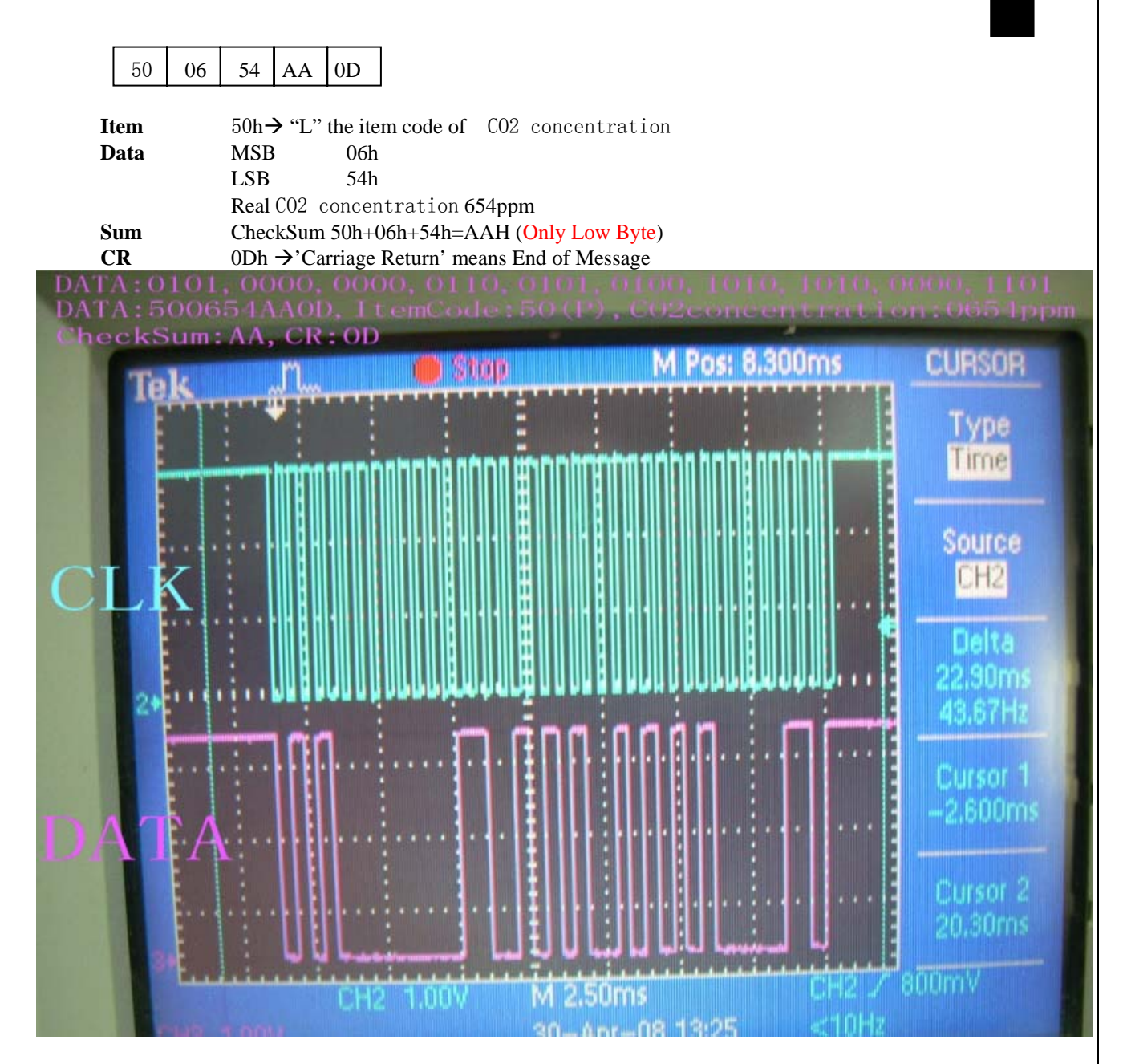

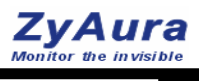

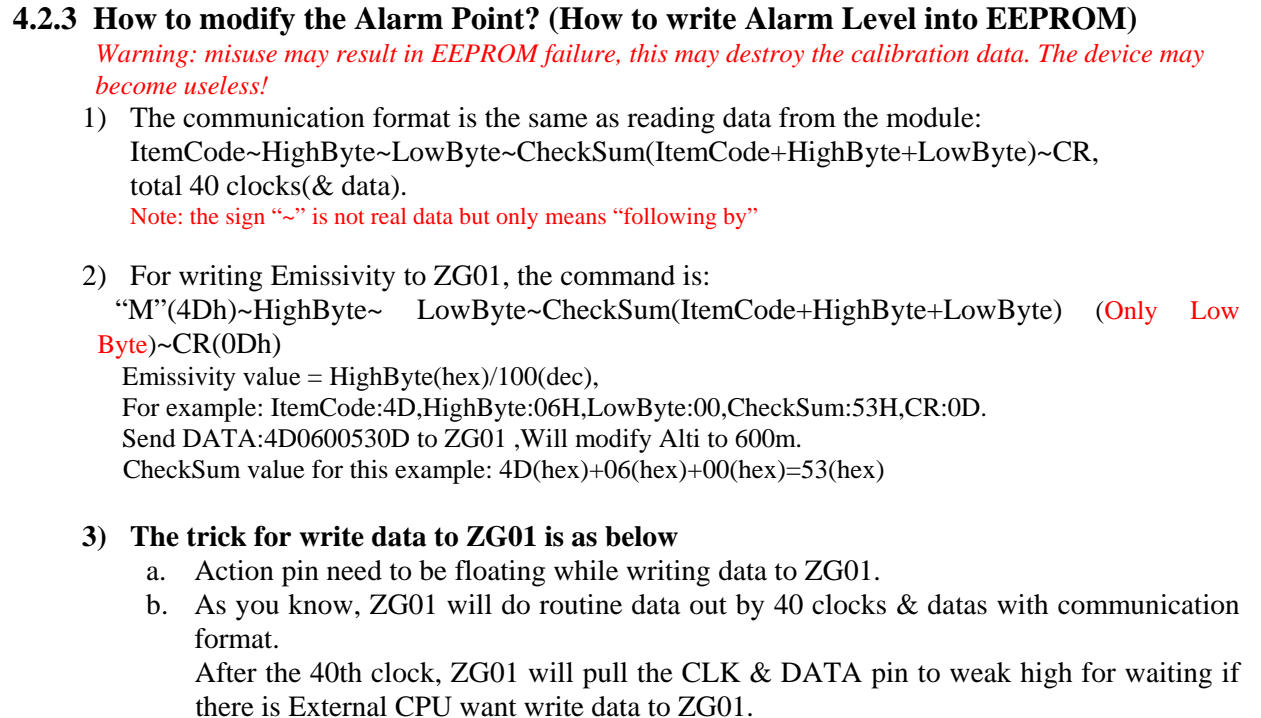

Please let External CPU start send 1st clock within the timing T1 after the 40th clock.

- : 5ms < T1 < 10ms
- c. The frequency of CLK should be 2KHz.
- d. ZG01 will latch the data at negative edge of CLK, so data should be ready before the negative edge of 1st writing clock.
- 4) For example,

Emissivity = M0600 = = > 4DH ~ 06H ~ 00H ~ 53H ~ CR

- 5) Finally, how do we know write emmissivity success. About 5 ms after you send CLK & DATA to ZG01 completely. ZG01 should have 3 kinds of response.
	- a. ZG01 will send out the same data which External CPU had written to ZG01. (We call this ECHO). That means write emmissivity success.
	- b. ZG01 will send out "S"  $\sim$  FF(hex)  $\sim$  FF(hex)  $\sim$  CheckSum( "S" + FF + FF)  $\sim$  CR. That means ZG01 find data checksum error = a wrong data receiving. ZG01 will forget the data, and you need to re-write again.
	- c. ZG01 have no response as above That means ZG01 don't get full 40 clocks. Please check the clock & data which control by External CPU. Especially, please make sure the T1 timing is right.

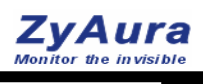

# **5 Interface Demo Board: ZGhub**

#### **General Description:**

ZGhub is an Interface box with LCD, for ZG0mseries.

This Box can work as an interface between the CO2 monitor module and PC. see Fig.A "ZGhub" has a 2-column character type LCD Display, it can also work without the PC. The Hub will show CO2 & Tamb (data from the ZG0m) continuously.

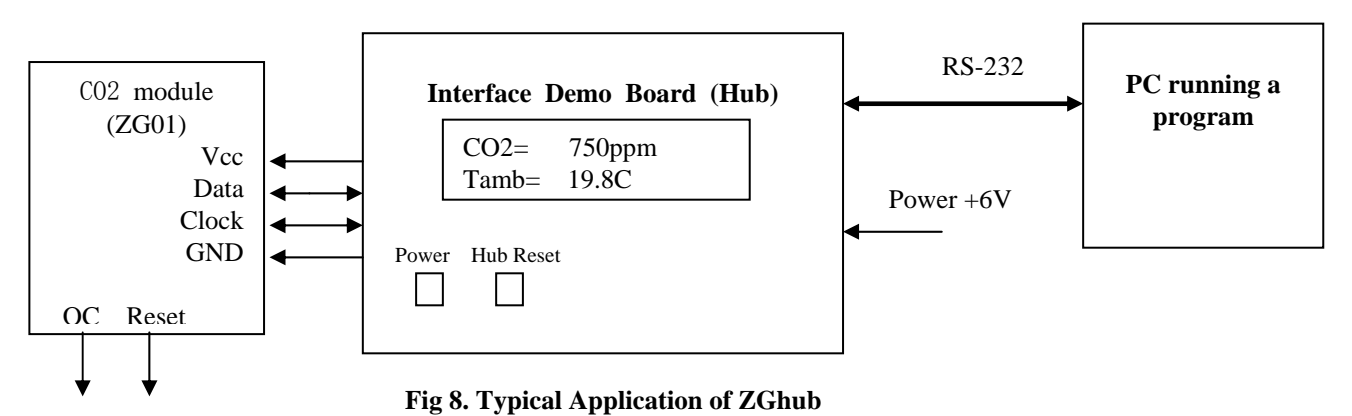

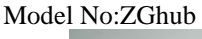

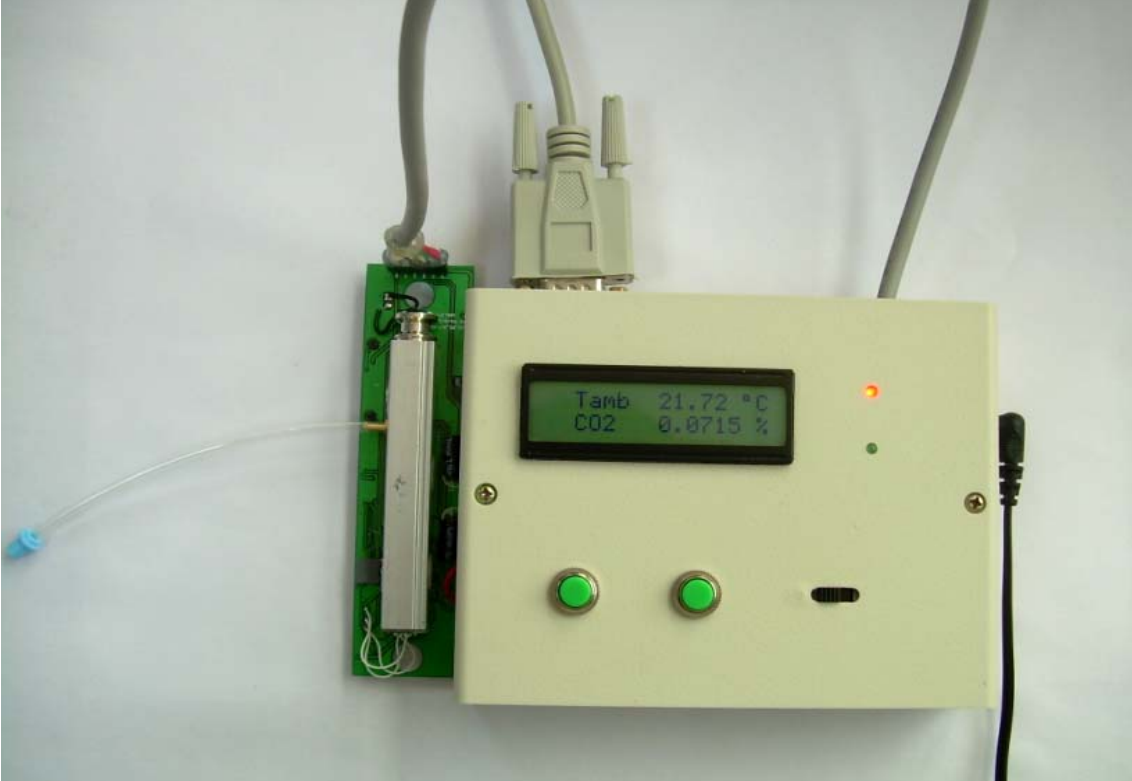

**Fig 9.ZGhub**

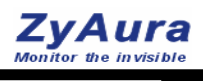

# **6 ZGview: Interface Program for PC**

Program: ZGview

A Free version for demonstration can be downloading at http://www.umarket.com.tw

- Running under Window operating system
- Must be used accompanied with ZGhub
- This program will show the curve of : CO2 (ppm); Tamb (degC) continuously
- Modification of the setting , such as Alarm Level

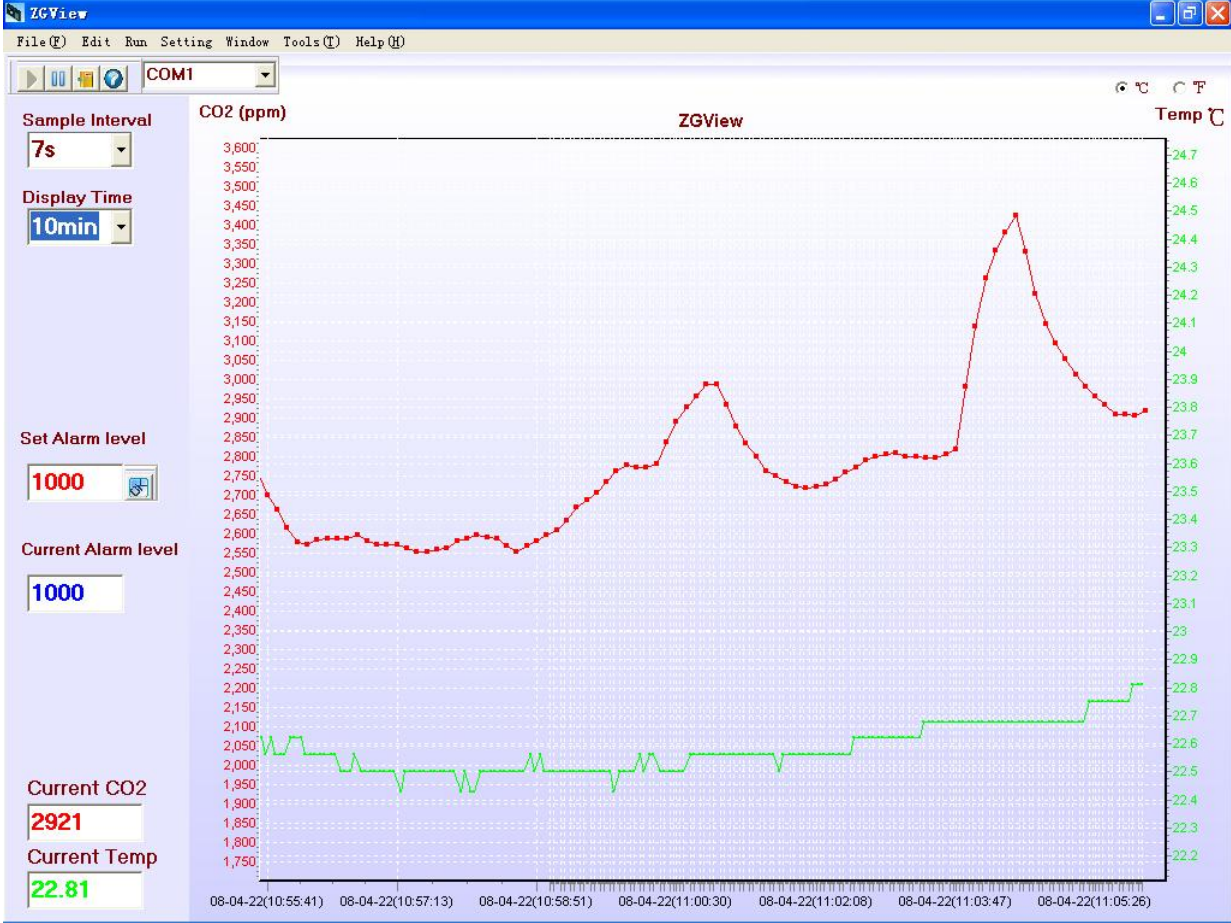

**Fig.6 ZGview Window**